## **Table of Contents**

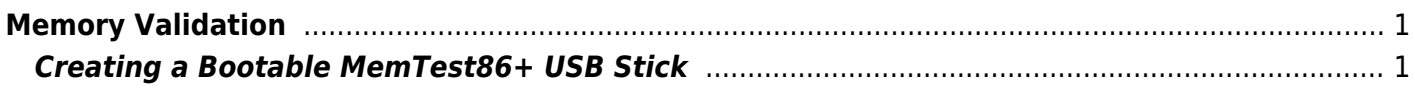

## <span id="page-2-0"></span>**Memory Validation**

p { margin-bottom: 0.1in; direction: ltr; color: rgb(0, 0, 0); line-height: 120%; }p.western { font-family: "Times New Roman",serif; font-size: 12pt; }p.cjk { font-family: "Times New Roman",serif; font-size: 12pt; }p.ctl { font-family: "Times New Roman",serif; font-size: 12pt; }a:visited { color: rgb(128, 0, 128); }a.western:visited { }a.cjk:visited { }a.ctl:visited { }a:link { color: rgb(0, 0, 255); }

Memory validation is performed by running a piece of software on the server that basically writes data to a memory location, reads it back and then checks it is correct.

Once this has been done for the particular memory location under test, the program will then move on to the next location until all locations have been tested.

The program can perform a variety of different tests usually specified by the user. It may also start the whole process all over again from the start after completing all the tests specified until the program completes or is stopped by the user.

Fester uses "MemTest86+" for memory testing from a USB stick, but there are many other free memory testers available.

## <span id="page-2-1"></span>**Creating a Bootable MemTest86+ USB Stick**

p { margin-bottom: 0.1in; direction: ltr; color: rgb(0, 0, 0); line-height: 120%; }p.western { font-family: "Times New Roman",serif; font-size: 12pt; }p.cjk { font-family: "Times New Roman",serif; font-size: 12pt; }p.ctl { font-family: "Times New Roman",serif; font-size: 12pt; }a:visited { color: rgb(128, 0, 128); }a.western:visited { }a.cik:visited { }a.ctl:visited { }a:link { color: rgb(0, 0, 255); }

Download the ["MemTest86+ USB Drive"](http://www.memtest.org/download/5.01/memtest86+-5.01.iso.zip) ISO image for Windows. Unzip the file and [write it to a USB stick](https://www.familybrown.org/dokuwiki/doku.php?id=fester:burnusb) or [mount via IPMI](https://www.familybrown.org/dokuwiki/doku.php?id=fester:ipmi_iso).

From: <https://www.familybrown.org/dokuwiki/>- **danb35's Wiki**

Permanent link: **[https://www.familybrown.org/dokuwiki/doku.php?id=fester:hvalid\\_ram&rev=1465428771](https://www.familybrown.org/dokuwiki/doku.php?id=fester:hvalid_ram&rev=1465428771)**

Last update: **2016/06/08 23:32**

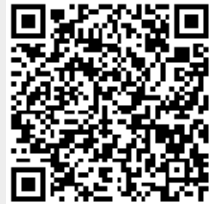